Testing on Steriods EECS 4315

www.eecs.yorku.ca/course/4315/

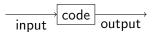

- Provide the input.
- Run the code.
- Compare the output with the expected output.

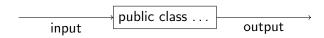

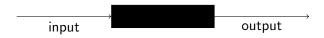

A Java archive (JAR) file usually only contains the bytecode and not the Java code.

Developers can obfuscate JAR files so that a user of the JAR file does not get much information regarding the original Java code.

- Likely cases (black box and white box testing).
- Boundary cases (black box and white box testing).
- Cases that cover all branches (white box testing only).
- Cases that cover all execution paths (white box testing only).

A unit test is designed to test a single unit of code, for example, a method.

Such a test should be automated as much as possible; ideally, it should require no human interaction in order to run, should assess its own results, and notify the programmer only when it fails.

A class that contains unit tests is known as a test case.

The code to be tested is known as the unit under test.

JUnit is a Java unit testing framework written by Kent Beck and Erich Gamma.

JUnit is available at <a href="http://junit.org/junit4/">http://junit.org/junit4/</a>.

Kent Beck is an American software engineer and the creator of the Extreme Programming and Test Driven Development software development. He works at Facebook.

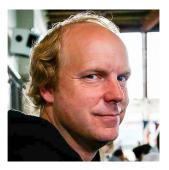

source: Three Rivers Institute

Erich Gamma is a Swiss computer scientist and member of the "Gang of Four" who wrote the influential software engineering textbook "Design Patterns: Elements of Reusable Object-Oriented Software." He works at Microsoft.

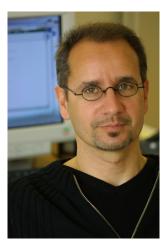

source: Pearson

Annotations provide data about code that is not part of the code itself. Therefore, it is also called metadata.

In its simplest form, an annotation looks like

#### @Deprecated

(The annotation type Deprecated is part of java.lang and,therefore, need not be imported.)

An annotation can include elements and their values:

### @Test(timeout=1000)

(The annotation type Test is part of org.junit and, therefore, needs to be imported.)

```
import org.junit.Assert;
import org.junit.Test;
public class ...
ſ
  @Test
  public void ...()
  ſ
      . . .
  }
  @Test
  public void ...()
   {
      . . .
   }
}
```

It is good practice to use descriptive names for the test methods. This makes tests more readable when they are looked at later. Each test method should contain (at least) one assertion: an invocation of a method of the Assert class of the org.unit package.

Do not confuse these assertions with Java's **assert** statement.

#### assertEquals(long, long)

assert that the two are the same.

assertEquals(String, long, long)

assert that the two are the same; if not, the message is used.

```
assertEquals(double, double, double)
assertEquals(String, double, double, double)
```

The method invocation

Assert.assertEquals(expectedValue, actualValue, delta)

asserts

|expectedValue - actualValue| < delta

```
assertEquals(Object, Object)
assertEquals(String, Object, Object)
```

asserts that the objects are equal according to the equals method.

```
assertSame(Object, Object)
assertSame(String, Object, Object)
```

asserts that the objects are equal according to the == operator.

assertTrue(boolean)
assertTrue(String, boolean)
asserts that the condition is true.

assertFalse(boolean)
assertFalse(String, boolean)

asserts that the condition is false.

assertNull(Object)
assertNull(String, Object)
asserts that the object is null.

assertNotNull(Object) assertNotNull(String, Object)

asserts that the object is not null.

Cause a test to fail if it takes longer than a specified time in milliseconds:

```
@Test(timeout=1000)
public void ...()
{
    ...
}
```

```
Cause a test to fail if a specified exception is not thrown:
@Test(expected=NumberFormatException.class)
public void ...()
{
    ...
}
```

- Oreate some objects.
- Invoke methods on them.
- O Check the results using a method of the Assert class.

For each method and constructor (from simplest to most complex)

- Study its API.
- Oreate unit tests.

A test suite comprises one or more tests, grouping them so that they can be run together.

Create a test suite using the **@RunWith** and **@Suite.SuiteClasses** annotations. Both annotations are part of the packages org.junit.runner and org.junit.runners and, hence, need to be imported.

```
import org.junit.runner.RunWith;
import org.junit.runners.Suite;
```

```
@RunWith(Suite.class)
@Suite.SuiteClasses({....class, ....class})
public class ... { }
```

## Running a test suite

```
import java.io.PrintStream;
import org.junit.runner.JUnitCore;
import org.junit.runner.Result;
import org.junit.runner.notification.Failure;
```

```
public class ...
ſ
  public static void main(String[] args)
  ſ
     PrintStream output = System.out;
     Result result = JUnitCore.runClasses(....class);
     for (Failure failure : result.getFailures())
     Ł
        output.println(failure.getMessage());
        output.println(failure.getException());
     }
```

```
if (result.wasSuccessful())
{
    output.println("All tests passed.");
}
```

# Testing a main method

```
@Test
public void test()
{
 // command line arguments
 String[] args = {};
 // input given by the user via the keyboard
 String user = "...";
 // set up input and output
 ByteArrayInputStream input =
   new ByteArrayInputStream(user.getBytes());
 System.setIn(input);
 ByteArrayOutputStream output =
   new ByteArrayOutputStream();
 PrintStream stream = new PrintStream(output);
 System.setOut(stream);
```

```
// call the main method
ClassName.main(args);
```

```
// verify the output
String expected = "...";
String actual = output.toString();
Assert.assertEquals(expected, actual);
}
```

To add JUnit to a project, select its properties (select "Properties" from the "Project" menu option) and select the "Java Build Path," "Libraries" tab. Press the "Add Library ..." button and then choose "JUnit." Click the "Next" button, and on the next dialog select "JUnit 4" from the drop-down list.

A JUnit test case class can be run by right-clicking on the test class and selecting "Run As ..." and "JUnit Test."